# **GNSS**

- [wonderful introduction on GNSS](https://github.com/goblimey/ntripcaster)
- [stations](http://www.epncb.oma.be/_networkdata/data_access/real_time/map.php) that broadcast real time RTCM (protocol) Radio Technical Commission for Maritime
- [ubxtool examples](https://gpsd.io/ubxtool-examples.html)
- NEO-M9N
- ZED-F9P

## **2022**

Use gpsd as [ntrip client](http://trac.gateworks.com/wiki/expansion/gw16143) on ublox device

pygnssutils

Configure ublox as [base station](https://github.com/semuconsulting/PyGPSClient/blob/master/examples/f9p_basestation.py) and run an rtrip server with [PyGPSClient](https://github.com/semuconsulting/PyGPSClient#socketserver)

### **2020**

#### **ntrip caster**

- <https://gitlab.com/ihfazhillah/simple-ntrip-caster/-/tree/master>
- <https://gitlab.com/hydrasystem/ntripcaster.git>

sourcetable.dat

```
CAS;rtcm-
ntrip.org;2101;NtripInfoCaster;BKG;0;DEU;50.12;8.69;http://www.rtcm-ntrip.or
g/home
STR;castagne;Verona;RTCM3;none;1;none;TEST;ITA;45.4935250;11.1068889;421;0;r
eceiver5;none;B;N;3600;none
```
test caster, must return source table

curl http://192.168.2.50:2101

#### **ntrip base station**

configure ublox in NMEA

```
systemctl stop gpsd
systemctl stop gpsd.socket
```

```
DEVICE=/dev/gps0
ubxtool -f $DEVICE -p RESET
```
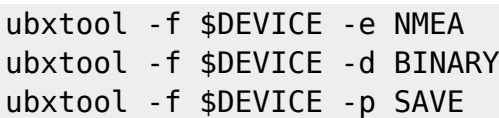

gpsd -N -n -D3 /dev/gps0 # no -b option

ntrip source

```
str2str -in 'serial://ttyACM0:115200#stq' -out
'ntrips://:mev@localhost:2101/castagne#rtcm2' -p 45.4935250 011.1068889 421
-msg "1004,1006,1019,1033,1012,1030"
```
GPS

# with DGPS gpsd -N -n -D3 /dev/gps0 ntrip://NTRIP.itsware.net:2101/AB50\_RTCM3 psd -N -n -D1 /dev/gps0 ntrip://rtk2go.com:2101/MEV0 ubxtool -p MON-VER UBX-MON-VER: swVersion EXT CORE 1.00 (61b2dd) hwVersion 00190000 extension ROM BASE 0x118B2060 extension FWVER=HPG 1.12 extension PROTVER=27.11 extension MOD=ZED-F9P extension GPS;GLO;GAL;BDS extension QZSS export UBXOPTS="-P 27.11 -v 2" ubxtool -p RESET ubxtool -e BINARY ubxtool -e NMEA get current dynamic mode ubxtool -p CFG-NAV5 ... dynModel (Portable) ... # or ubxtool -p CFG-NAV5 | grep dynModel

switch model to automotive

ubxtool -p MODEL,4 ubxtool -p SAVE

### **udev**

[/etc/udev/rules.d/91-ubox.rules](https://wiki.csgalileo.org/_export/code/tips/gnss?codeblock=8)

```
#SUBSYSTEMS=="usb", DRIVERS=="usb", ACTION=="add",
ATTRS{idVendor}=="1546", ATTRS{idProduct}=="01a9", SYMLINK+="gps0",
MODE="0666"
ATTRS{idVendor}=="1546", ATTRS{idProduct}=="01a9", SYMLINK+="gps%n",
TAG+="systemd", ENV{SYSTEMD_WANTS}="gpsdctl@%k.service"
```
#### [/etc/default/gpsd](https://wiki.csgalileo.org/_export/code/tips/gnss?codeblock=9)

```
START_DAEMON="false"
# binary mode for ublox
GPSD_OPTIONS="-b"
DEVICES=""
USBAUTO="true"
```
### **test**

<https://gpsd.gitlab.io/gpsd/ppp-howto.html>

gpsd -b -N /dev/ttyACM0

gpspipe -r | nc -l 29999

yay -S qt5-location

qml

```
import QtQuick 2.1
import QtQuick.Window 2.0
import QtPositioning 5.5
import QtLocation 5.6
Window {
   id:page
   width: 1024
   height: 1024
   visible: true
   Map {
```

```
 id:myMap
     anchors.fill: parent
     plugin: mapPlugin
     zoomLevel: 23
     property MapCircle circle
     function update(pos) {
       removeMapItem(circle);
       circle = Qt.createQmlObject('import QtLocation 5.3; MapCircle {}',
page);
      circle.radius = 2;
       circle.color = "transparent";
       circle.border.color = "red"
      circle. border. width = 3;
       myMap.addMapItem(circle);
       circle.center = pos.coordinate;
       myMap.center = pos.coordinate;
       //console.log("Coordinates: ", pos.coordinate.latitude,
pos.coordinate.longitude);
     }
   }
   Plugin {
     id: mapPlugin
     name: "osm"
   }
   PositionSource {
     id: gpsPos
     updateInterval: 500
     active: true
     nmeaSource: "socket://localhost:29999"
     onPositionChanged: {
       myMap.update(position);
     }
   }
}
```
From: <https://wiki.csgalileo.org/>- **Galileo Labs**

Permanent link: **<https://wiki.csgalileo.org/tips/gnss>**

Last update: **2022/08/25 23:03**

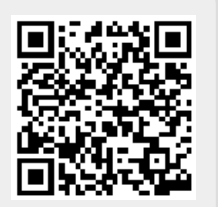